# CrystalView HDT

CATx Video, Audio and USB Extender

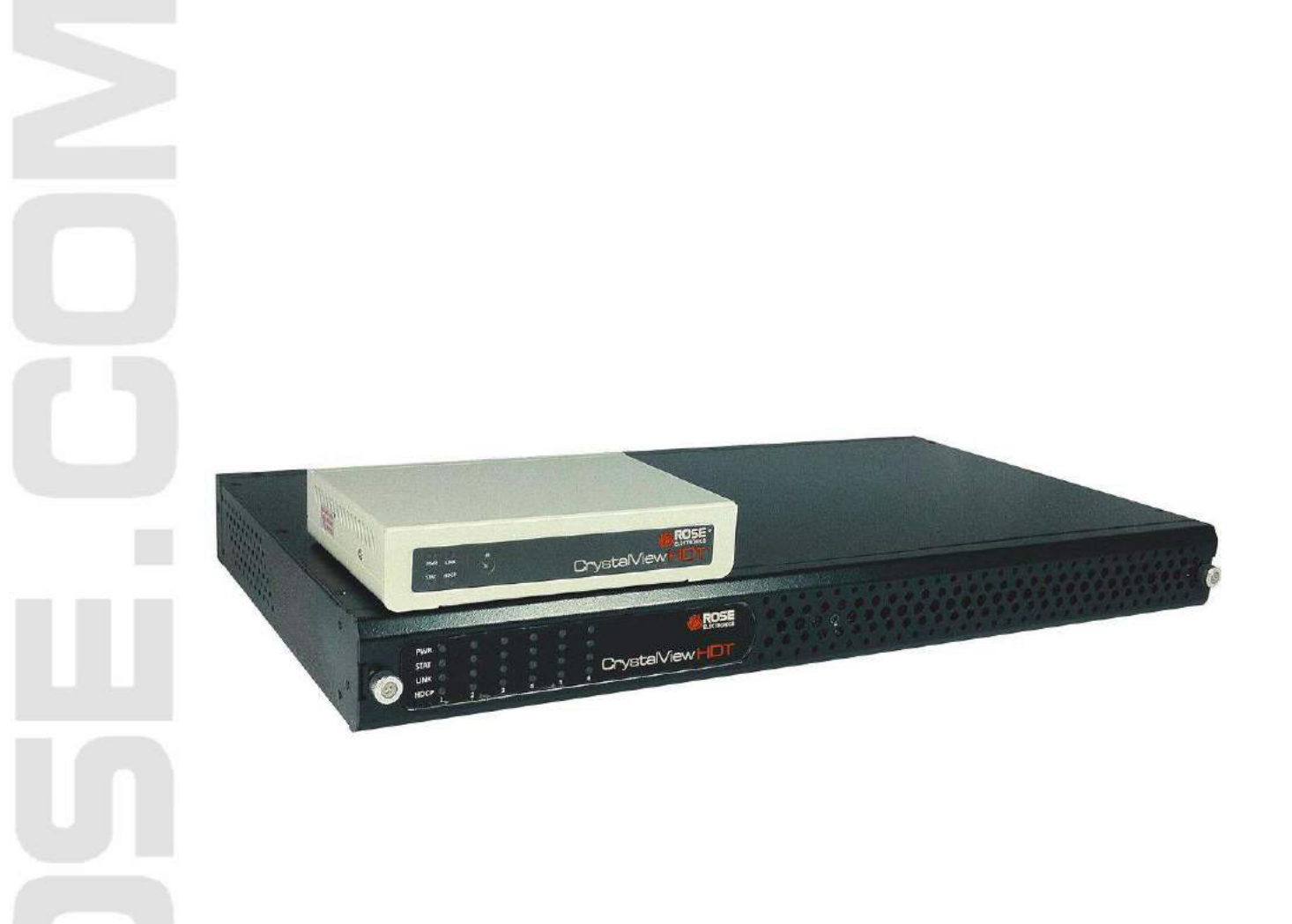

## **LIMITED WARRANTY**

Rose Electronics warrants the CrystalView HDT to be in good working order for one year from the date of purchase from Rose Electronics or an authorized dealer. Should this product fail to be in good working orderat any time during this one-year warranty period, Rose Electronics will, at its option, repair or replace the Unit as set forth below. Repair parts and replacement units will be either reconditioned or new. All replaced parts become the property of Rose Electronics. This limited warranty does not include service to repair damage to the Unit resulting from accident, disaster, abuse, or unauthorized modification of the Unit, including static discharge and power surges.

Limited Warranty service may be obtained by delivering this unit during the one-year warranty period to Rose Electronics or an authorized repair center providing a proof of purchase date. If this Unit is delivered by mail, you agree to insure the Unit or assume the risk of loss or damage in transit, to prepay shipping charges tothe warranty service location, and to use the original shipping container or its equivalent. You must call for areturn authorization number first. Under no circumstances will a unit be accepted without a return authorization number. Contact an authorized repair center or Rose Electronics for furtherinformation.

ALL EXPRESS AND IMPLIED WARRANTIES FOR THIS PRODUCT INCLUDING THE WARRANTIES OF MERCHANTABILITY AND FITNESS FOR A PARTICULAR PURPOSE, ARE LIMITED IN DURATION TO A PERIOD OF ONE YEAR FROM THE DATE OF PURCHASE, AND NO WARRANTIES, WHETHER EXPRESS OR IMPLIED, WILL APPLY AFTER THIS PERIOD. SOME STATES DO NOT ALLOW LIMITATIONS ON HOW LONG AN IMPLIED WARRANTY LASTS, SO THE ABOVE LIMITATION MAY NOT APPLY TO YOU.

IF THIS PRODUCT IS NOT IN GOOD WORKING ORDER AS WARRANTED ABOVE, YOUR SOLE REMEDY SHALL BE REPLACEMENT OR REPAIR AS PROVIDED ABOVE. IN NO EVENT WILL ROSE ELECTRONICS BE LIABLE TO YOU FOR ANY DAMAGES INCLUDING ANY LOST PROFITS, LOST SAVINGS OR OTHER INCIDENTAL OR CONSEQUENTIAL DAMAGES ARISING OUT OF THE USE OF OR THE INABILITY TO USE SUCH PRODUCT, EVEN IF ROSE ELECTRONICS OR AN AUTHORIZED DEALER HAS BEEN ADVISED OF THE POSSIBILITY OF SUCH DAMAGES, OR FOR ANY CLAIM BY ANY OTHER PARTY.

SOME STATES DO NOT ALLOW THE EXCLUSION OR LIMITATION OF INCIDENTAL OR CONSEQUENTIAL DAMAGES FOR CONSUMER PRODUCTS, SO THE ABOVE MAY NOT APPLY TO YOU. THIS WARRANTY GIVES YOU SPECIFIC LEGAL RIGHTS AND YOU MAY ALSO HAVE OTHER RIGHTS WHICH MAY VARY FROM STATE TO STATE.

IBM ®, AT, and PS/2 are trademarks of International Business Machines Corp. Microsoft ®, Microsoft Windows™ and Microsoft Intellimouse<sup>™</sup> are registered trademarks of Microsoft Corp. Apple, Macintosh, and ADB are trademarks of Apple Computer, Inc. Sun is a registered trademark of Sun Microsystems Inc.

Any other trademarks mentioned in this manual are acknowledged to be the property of the trademark owner

Copyright © Rose Electronics 2013. All rightsreserved.

No part of this manual may be reproduced, stored in a retrieval system, or transcribed in any form or any means, electronic or mechanical, including photocopying and recording, without the prior written permission of Rose Electronics.

## TABLE OF CONTENTS

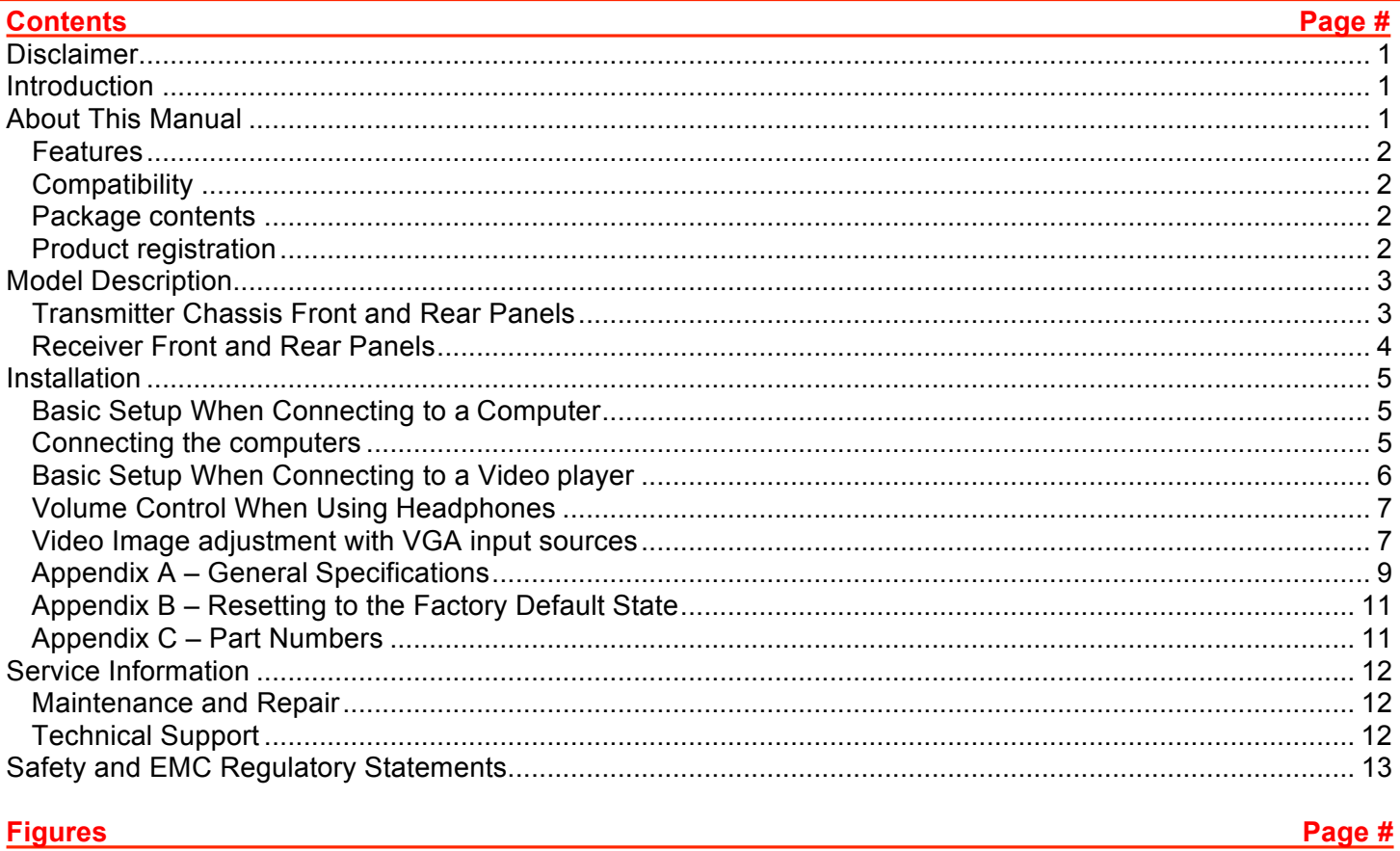

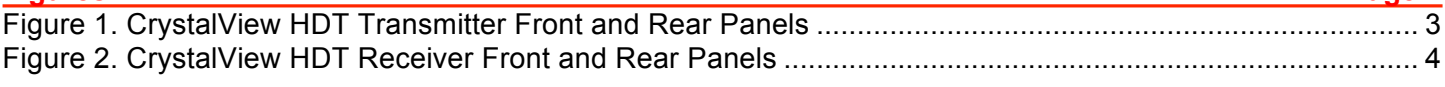

#### **Disclaimer**

While every precaution has been taken in the preparation of this manual, the manufacturer assumes no responsibility for errors or omissions. Neither does the manufacturer assume any liability for damagesresulting from the use of the information contained herein. The manufacturer reserves the right to change the specifications, functions, circuitry of the product, and manual content at any time withoutnotice. The manufacturer cannot accept liability for damages due to misuse of the product or other circumstances outside the manufacturer's control. The manufacturer will not be responsible for any loss, damage, orinjury arising directly or indirectly from the use of this product. (See limited warranty)

#### **Introduction**

Thank you for choosing Rose Electronics CrystalView HDT. The CrystalView HDT is a standalone device (rack mountable) which extends HDMI/VGA video signals from connected devices up to 328 ft. (100 m) at resolutions up to1080p without compression. The Receiver consoles can use USB keyboard and mouse or Infrared Remotes to control the source devices. CrystalView HDT also supports most USB HID touchscreens.

Incorporating the latest HDMI® technology, the CrystalView HDT transmitter chassis can house from 1 to 6 modular HDMI or VGA input cards. HDMI cards support both 8-bit and 10-bit deep color. VGA cards convert analog VGA signals and analog stereo audio to HDMI for local monitoring and transmission to Receivers. CrystalView HDT supports VESA DDC, display Hot-Plug Detect, and HDCP 1.3

In addition to the internal AC power supply, a redundant 48V DC power supply is available for thetransmitter chassis. The Chassis transmitter cards use PoE (Power over Ethernet) technology to supply power toremote Receivers through the CATx cables. No power adapters are required at the remote locations.

CrystalView HDT Receivers provide a stereo audio output for monitoring (audio in PCM output).Dolby® TrueHD and DTS-HD Master Audio are passed through to HDMI outputs.

Wake-on-LAN software can be used to turn on or wake up computers connected to CrystalViewHDT.

QV Link Software Utility can be used with a laptop computer to provide keyboard and mouse control at the remote Receiver, instead of a standalone USB keyboard and mouse.

#### **About This Manual**

This manual covers the installation and operation of the CrystalView HDT. The Installation section describes how the CrystalView HDT components are connected to computers or video equipment and to the user console peripherals. The Operations section describes some adjustments that can be made to audio and video at the user console.

#### **Features**

- Supports HDMI, VGA video input up to 1080p resolution
- Supports DVI video input with a DVI to HDMI converter
- HDMI Output resolutions to 1080p
- Converts VGA and analog audio input to HDMI for local or remote monitoring
- Receivers are powered via the CATx cable (Power over Ethernet)
- USB keyboard/mouse and HID touchscreen support
- Dolby® TrueHD and DTS-HD Master Audio passed through to HDMI outputs
- 1U chassis can house up to 6 HDMI or VGA transmitter cards
- Monitor hot plug detection and DDC support
- Infrared remote controller support (30 to 56 kHz)
- AC internal power supply with optional DC redundant power supply
- HDCP 1.3 compliant
- Connected computers can be started by Wake On LAN network software

#### **Compatibility**

#### **Hardware**

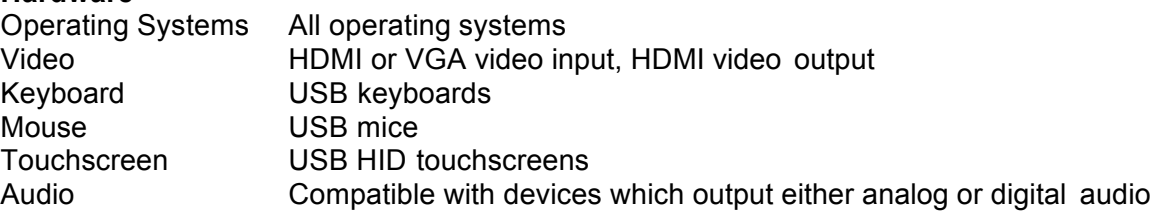

#### **Package contents**

#### **The package contents consist of the following**:

- CrystalView HDT transmitter chassis with HDMI or VGA transmitter cards installed as ordered
- CrystalView HDT receiver(s)
- Power Supply Cord
- Manual

Additional cables can be ordered separately. If the package contents are not correct, contact Rose Electronics or your reseller so the problem can be quickly resolved.

#### **Product registration**

Register your product for future updates at:www.rose.com/htm/online-registrationform.htm

#### **Model Description**

The CrystalView HDT Transmitter chassis comes in a single model that can support from 1 to 6 HDMI or VGA transmitter cards. The following figures show the indicators and connectors on a fully equippedchassis.

#### **Transmitter Chassis Front and Rear Panels**

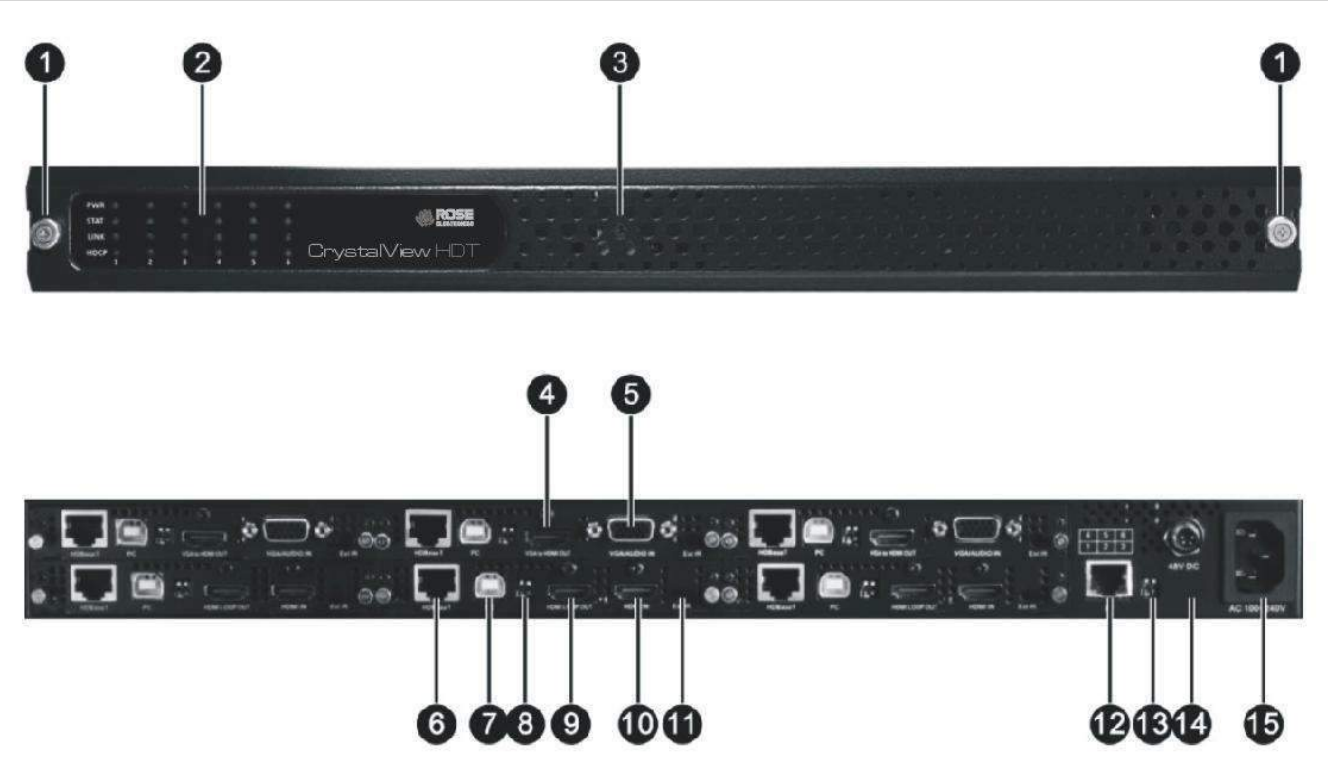

*Figure 1. CrystalView HDT Transmitter Front and RearPanels*

#### **Indicators and Connectors**

- 1. Release Knobs: Turn the knobs counter-clockwise to loosen and clockwise to secure the front panel tothe chassis.
- 2. Indicators: PWR Glows green when a card is installed in the indicated slot and power is applied.
	- STAT Glows green when a card in the indicated slot is connected to a computer.
		- LINK Glows green when a card in the indicated slot is connected to a remote Receiver.
	- HDCP Glows green when the video signal includes HDCP encryption. Blinks green when the video signal is not encrypted
- 3. Release Screw: Turn the screw counter-clockwise to loosen and clockwise to secure the front panel to the chassis.
- 4. HDMI local: Connects to a local HDMI display.
- 5. VGA input: Connects to VGA and analog audio source using a proprietary cable.
- 6. HDBaseT RJ-45: Connects to a remote CrystalView HDT Receiver via CAT5e/6 cable.
- 7. USB- B: Connects to a computer source via USB- A/B cable.
- 8. Dip Switches: For firmware upgrades.
- 9. HDMI local: Connects to an HDMI display.
- 10. HDMI input: Accepts HDMI video/audio input.
- 11. External IR: Connects to IR Blaster used to transmit IR Controller signals to video device.
- 12. Ethernet RJ-45: Connects to a computer running Wake-On-LAN software.
- 13. Dip Switches: For resetting the Wake-On-LAN IP address to the default (192.168.1.31).
- 14. DC Power: Connects to optional 48 V DC power supply.
- 15. AC Power: Connects to the AC power cord.

#### **Receiver Front and Rear Panels**

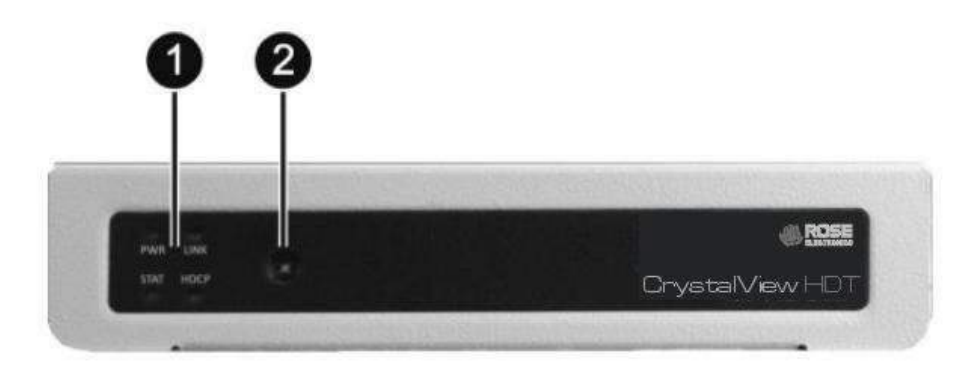

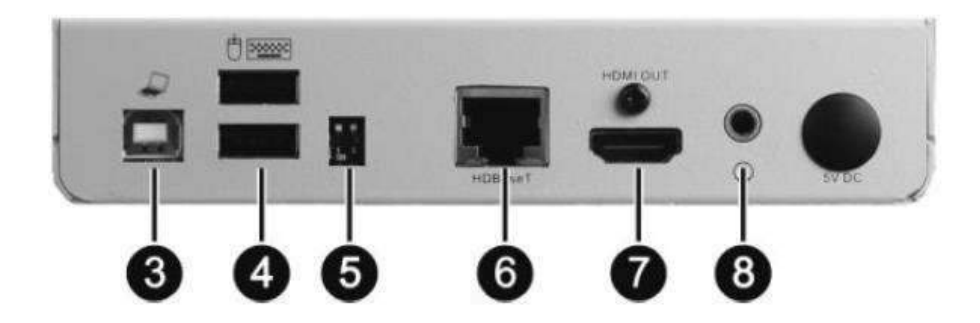

*Figure 2. CrystalView HDT Receiver Front and RearPanels*

#### **Indicators and Connectors**

- 1. Indicators: PWR Glows green when the receiver is powered on.
	- STAT Glows green when the Receiver detects the transmitter card is connected to a computer.
	- LINK Glows green when the Receiver is connected to a powered transmitter card.
	- HDCP Glows green when the video signal includes HDCP encryption. Blinks green when the video signal is not encrypted
- 2. IR Receiver Receives infrared signal from an IR- device for wireless remote control.
- 3. USB-B: Connects to a laptop computer for keyboard and mouse control using QV Link software. 4. USB-A: Connects to a USB keyboard and mouse.
- 5. Dip Switches: Used to perform firmware upgrades.
- 6. HDBaseT RJ-45: Connects to a CrystalView HDT Transmitter card via CAT5e/6 cable.
- 7. HDMI Output: Connects to an HDMI monitor for digital video and audio.
- 8. Audio Output: Connects to headphones.

## **INSTALLATION**

#### **Installation**

The installation of the CrystalView HDT is quick and simple. This section of the manual describes how to connect the CrystalView HDT to computers and video equipment. While the steps given here need not be followed in any particular order, it is recommended that power is applied to the unit as a finalstep.

#### **Basic Setup When Connecting to a Computer**

The following figure shows a typical setup of CrystalView HDT Transmitter and Receiver connected to a remote computer.

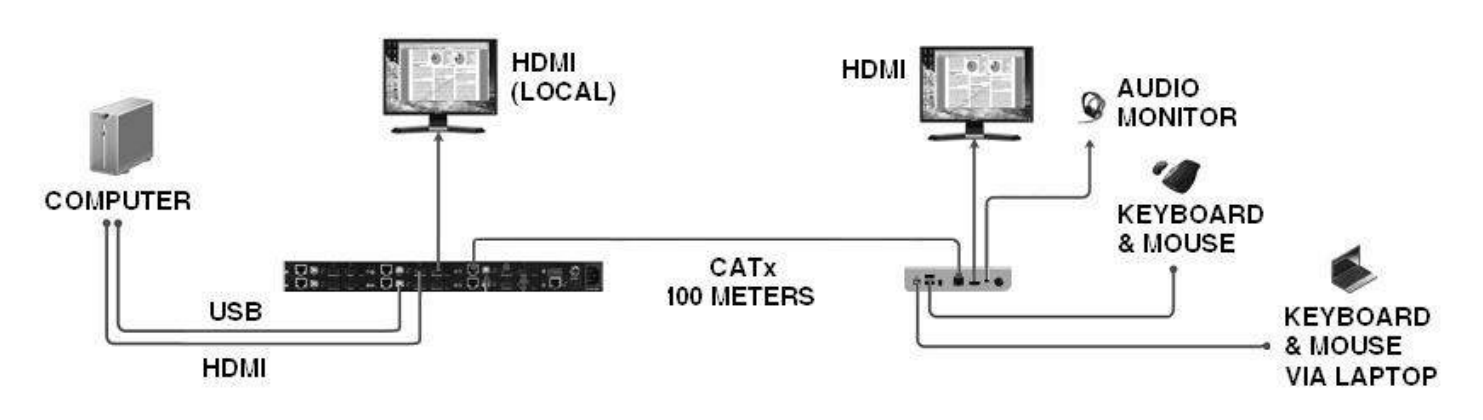

#### **Connecting the computers**

Up to six computers can be connected to a fully populated CrystalView HDT Transmitter chassis. Please note that the transmitter cards are numbered from lower left to upper right. Make all connections prior toapplying power to the Transmitter chassis.

- If the computer supports HDMI video, connect an HDMI cable between the computer's HDMI outputand the HDMI input on an HDMI transmitter card.
- If the computer supports VGA video, connect the proprietary VGA with audio cable to the Computer's HD15 VGA connector and analog audio output jack. Plug the other end of the cable to the HD15connector on a VGA transmitter card.
- Using a USB Type A to Type B cable, connect a computer's Type A USB port to the Type B USB portof the same transmitter card.
- If a video monitor is desired near the video source, connect an HDMI monitor to the TransmitterCard connector labeled HDMI Loop Out.
- Connect a Cat5e/6 Cable between the transmitter card's RJ-45 connector (labeled HDBaseT) and theRJ-45 connector on the remote Receiver.
- Connect an HDMI monitor and a keyboard and mouse to the remote receiver. Though digital audio willbe routed to the HDMI display, there is also an audio monitor jack on the receiver suitable forheadphones.
- If desired, keyboard and mouse control can be supplied by a laptop computer running the QV Link program. Using a USB Type A to Type B cable, connect the laptop computer's Type A USB port to the Type B USB port of the remote Receiver
- Apply power to the monitors, the transmitter chassis, and the computer.

#### **Basic Setup When Connecting to a Video player**

The following figure shows a typical setup of CrystalView HDT Transmitter and Receiver connected to a remote video player.

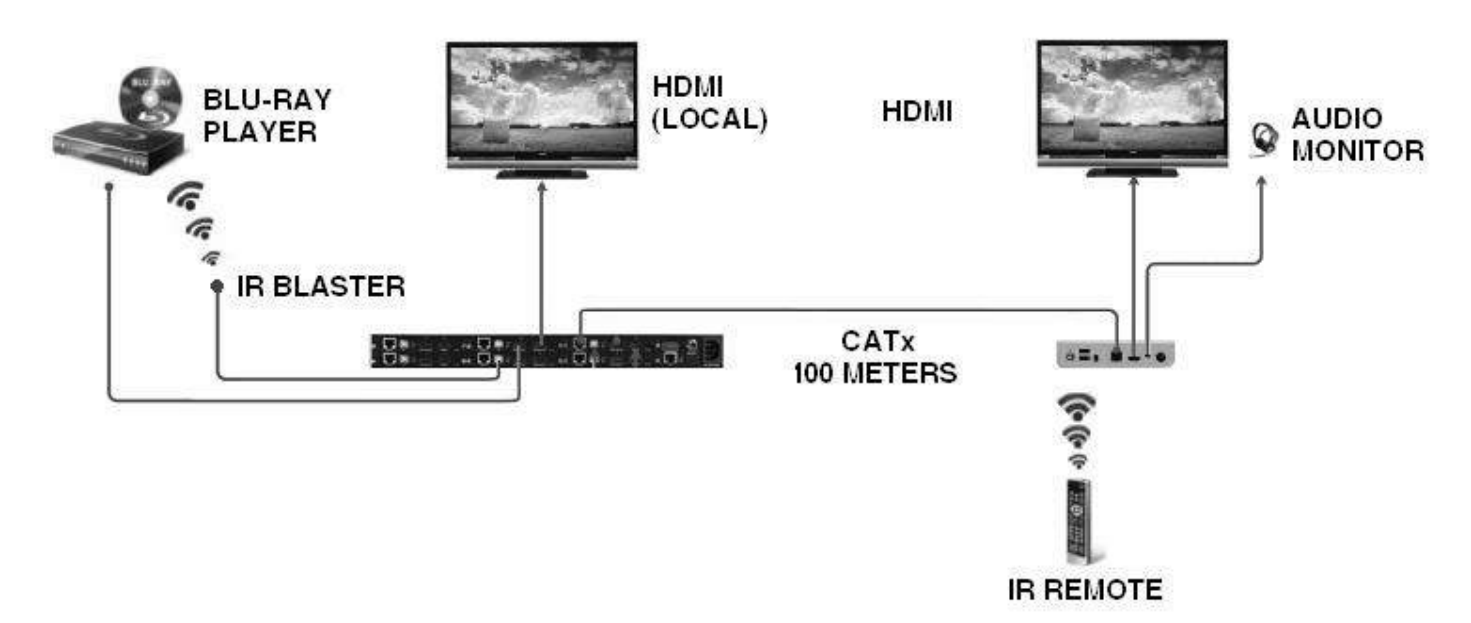

- Connect an HDMI cable between the video player's HDMI output and the HDMI input on thetransmitter card.
- Connect an IR Transmitter to the External IR connector on the same transmitter card.
- If a video monitor is desired near the video source, connect an HDMI monitor to the Transmitter Card connector labeled HDMI Loop Out.
- Connect a Cat5e/6 Cable between the transmitter card's RJ-45 connector (labeled HDBaseT) and theRJ-45 connector on the remote Receiver.
- Connect an HDMI monitor to the remote receiver. Though digital audio will be routed to the HDMIdisplay, there is also an audio monitor jack on the receiver suitable for headphones.
- To use the Video Player's IR Remote Controller, make sure it faces the IR input on the front of the remote Receiver.

## **OPERATION**

## **Volume Control When Using Headphones**

The volume level of headphones connected to a CrystalView Receiver can be adjusted usingcombination keystroke commands with a USB keyboard. There are 10 volume levels.

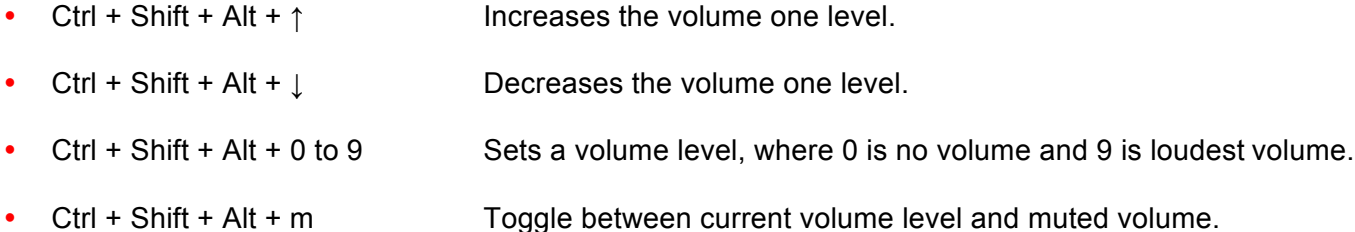

#### **Video Image adjustment with VGA input sources**

When working with a VGA source, there may be times for a given resolution when the image is not ideally aligned on the display screen. Use the following hot-keys, and continue adjusting until the imagesatisfactorily fits the screen.

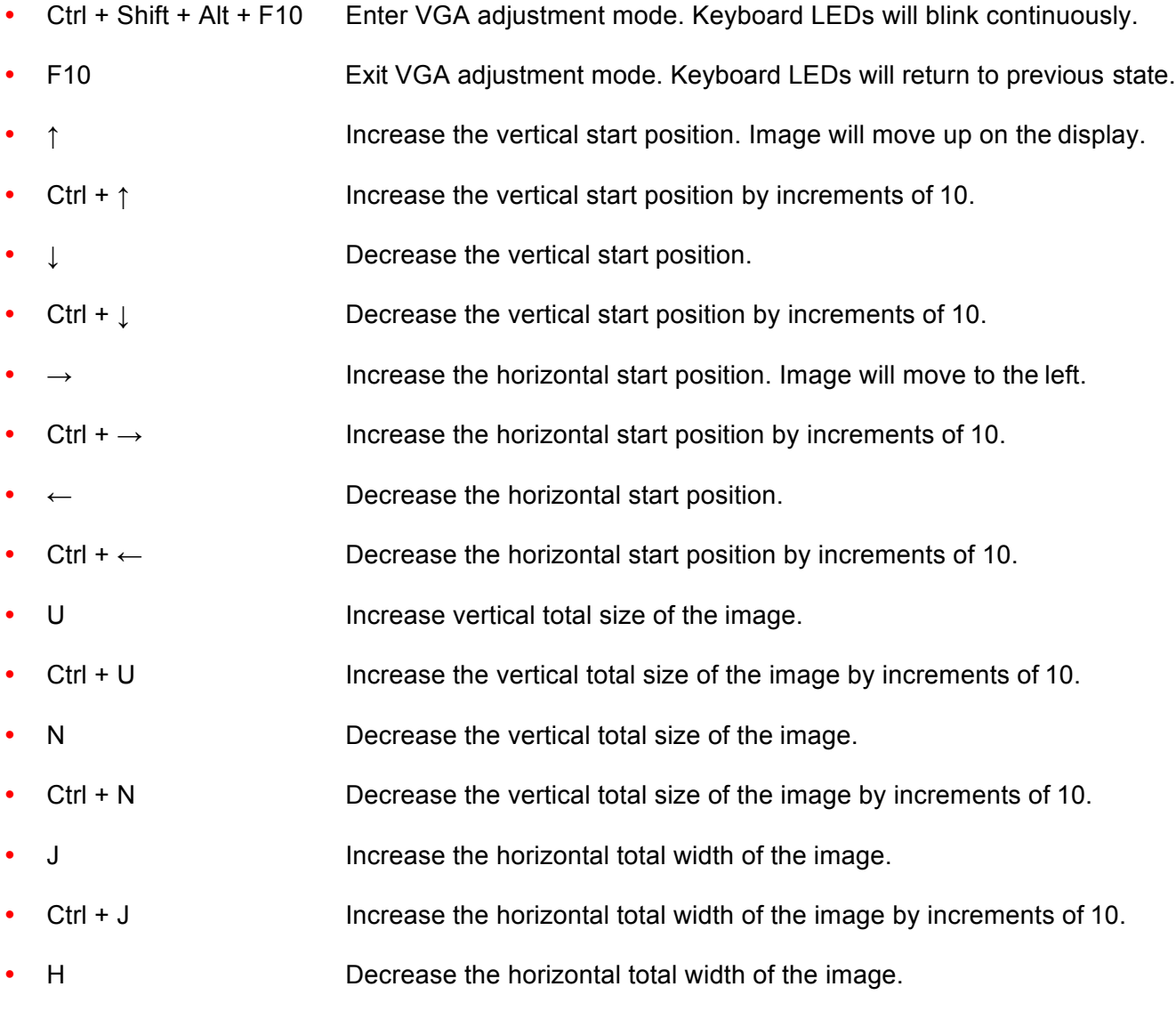

- Ctrl + <sup>H</sup> Decrease the horizontal total width of the image by increments of 10.
- Ctrl + S Save the video adjustments in non-volatile memory.
- Ctrl + D Return the current image adjustment parameter to the factory default setting.
- Ctrl + A Return all image adjustment parameters to the factory default setting.
- Ctrl + C Scroll through the image adjustment parameters and perform minor adjustments with the above keys.

## **Appendix A – General Specifications**

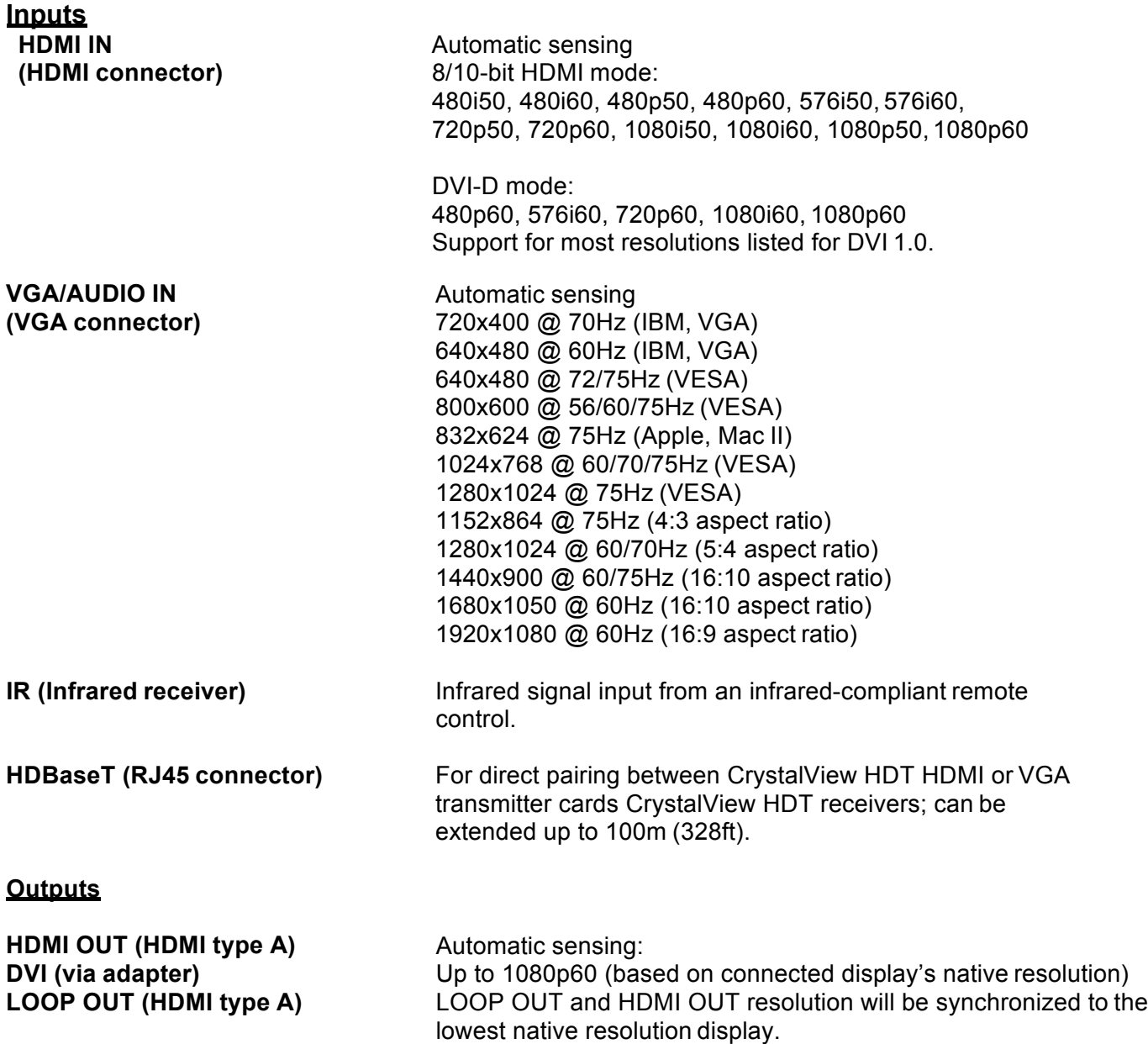

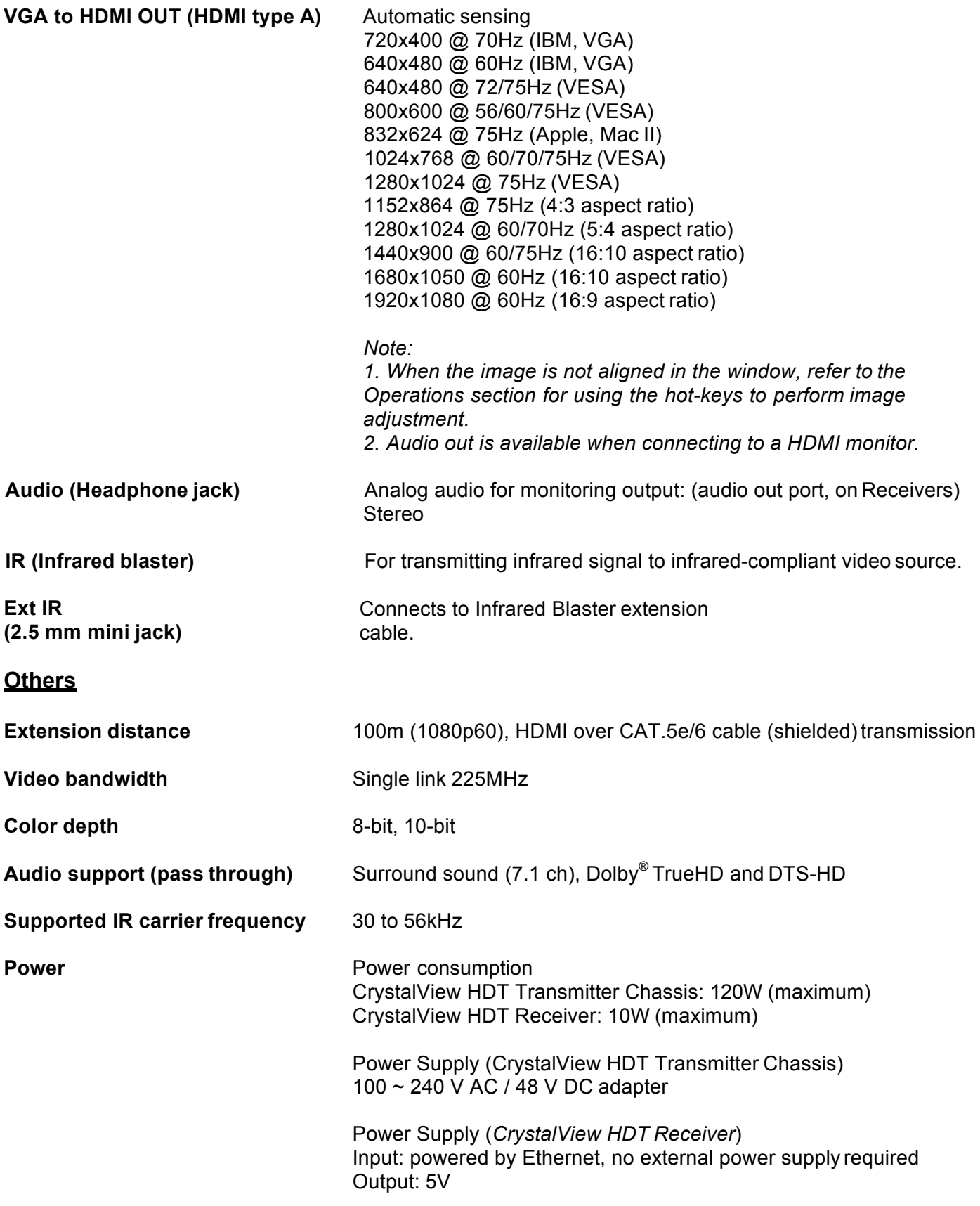

**Dimensions/Weight Dimensions** CrystalView HDT Transmitter Chassis: 17.28×9.63×1.75 in (439.0×244.6×44.4mm) CrystalView HDT Receiver: 4.06×5.71×1.22 in (103×145×31mm) Weight CrystalView HDT Transmitter Chassis: 6.46 lb. (2.93 kg) CrystalView HDT Receiver: 0.597 lb. (270 g) **Environment / Safety** Temperature: Operating: 32°F to 104°F (0°C to 40°C) Storage: 14°F to 122°F (-10°C to 50°C) Humidity, 0 % to 80 % relative, non-condensing Safety, FCC/CE/C-Tick/Class A (Transmitter) Class B (Receiver)

#### **Appendix B – Resetting to the Factory Default State**

- 1. Remove power from the CrystalView HDT Transmitter Chassis.
- 2. Push the number 2 dip switch located on the rear panel downward to the **ON** position.
- 3. Apply power to the CrystalView HDT Transmitter Chassis.
- 4. Push the number 2 dip switch upward to the **OFF** position.

#### **Appendix C – Part Numbers**

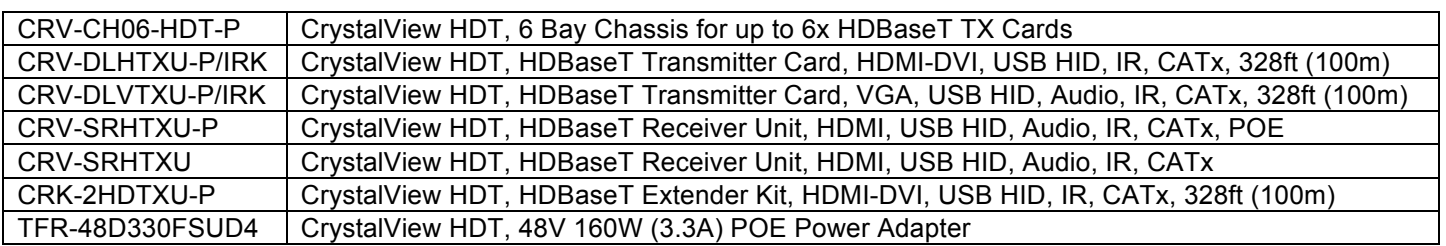

## **SERVICE AND TECHNICAL SUPPORT**

#### **Service Information**

#### **Maintenance and Repair**

This Unit does not contain any internal user-serviceable parts. In the event a Unit needs repair or maintenance, you must first obtain a Return Authorization (RA) number from Rose Electronics or anauthorized repair center. This Return Authorization number must appear on the outside of the shipping container.

See Limited Warranty for more information.

When returning a Unit, it should be double-packed in the original container or equivalent, insured andshipped to:

Rose Electronics Attn: RA 10707 Stancliff Road Houston, Texas 77099 USA

#### **Technical Support**

If you are experiencing problems, or need assistance in setting up or operating your Vista USB, consultthe appropriate sections of this manual. If, however, you require additional information or assistance,please contact the Rose Electronics Technical Support Department at:

Phone: (281) 933-7673 E-Mail: TechSupport@rose.com Web: www.rose.com

Technical Support hours are from: 8:00 am to 6:00 pm CST (USA), Monday through Friday.

Please report any malfunctions in the operation of this Unit or any discrepancies in this manual to theRose Electronics Technical Support Department.

### SAFET

#### **Safety and EMC Regulatory Statements**

The Vista USB has been tested for conformance to safety regulations and requirements, and has been certified for international use. Like all electronic equipment, the Vista USB should be used with care. To protect yourself from possible injury and to minimize the risk of damage to the Unit, read and follow these safety instructions.

Follow all instructions and warnings marked on this Unit.

Except where explained in this manual, do not attempt to service this unit yourself.

Do not use this unit near water.

Assure that the placement of this unit is on a stable surface or rack mounted.

Provide proper ventilation and air circulation.

Keep power cord and connection cables clear of obstructions that might cause damage to them.

Use only power cords, power adapter and connection cables designed for thisUnit.

Use only a grounded (three-wire) electrical outlet.

Use only the power adapter provided with the unit.

Keep objects that might damage this Unit and liquids that may spill, clear from this Unit. Liquids and foreign objects might come in contact with voltage points that could create a risk of fire or electrical shock.

Operate this Unit only when the cover is in place.

Do not use liquid or aerosol cleaners to clean this Unit. Always unplug this Unit from its electrical outletbefore cleaning.

Unplug this Unit from the electrical outlet and refer servicing to a qualified service center if any of thefollowing conditions occur:

- The power cord or connection cables are damaged or frayed.
- The Unit has been exposed to any liquids.
- The Unit does not operate normally when all operating instructions have been followed.
- The Unit has been dropped or the case has been damaged.
- The Unit exhibits a distinct change in performance, indicating a need for service.

Safety information

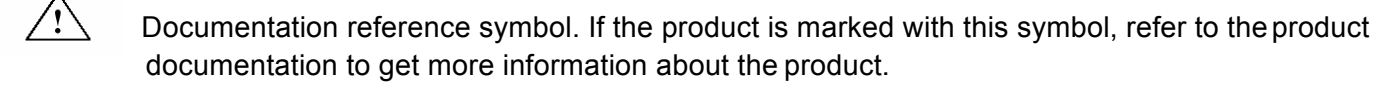

**WARNING** A WARNING in the manual denotes a hazard that can cause injury or death.

**CAUTION** A CAUTION in the manual denotes a hazard that can damage equipment.

Do not proceed beyond a WARNING or CAUTION notice until you have understood the hazardous conditions and have taken appropriate steps.

#### **Grounding**

There must be an un-interruptible safety earth ground from the main power source to the product's inputwiring terminals, power cord, or supplied power cord set. Whenever it is likely that the protection has beenimpaired, disconnect the power cord until the ground has been restored.

#### **Servicing**

There are no user-serviceable parts inside these products. Only service-trained personnel must performany servicing, maintenance, or repair.

The user may adjust only items mentioned in this manual.

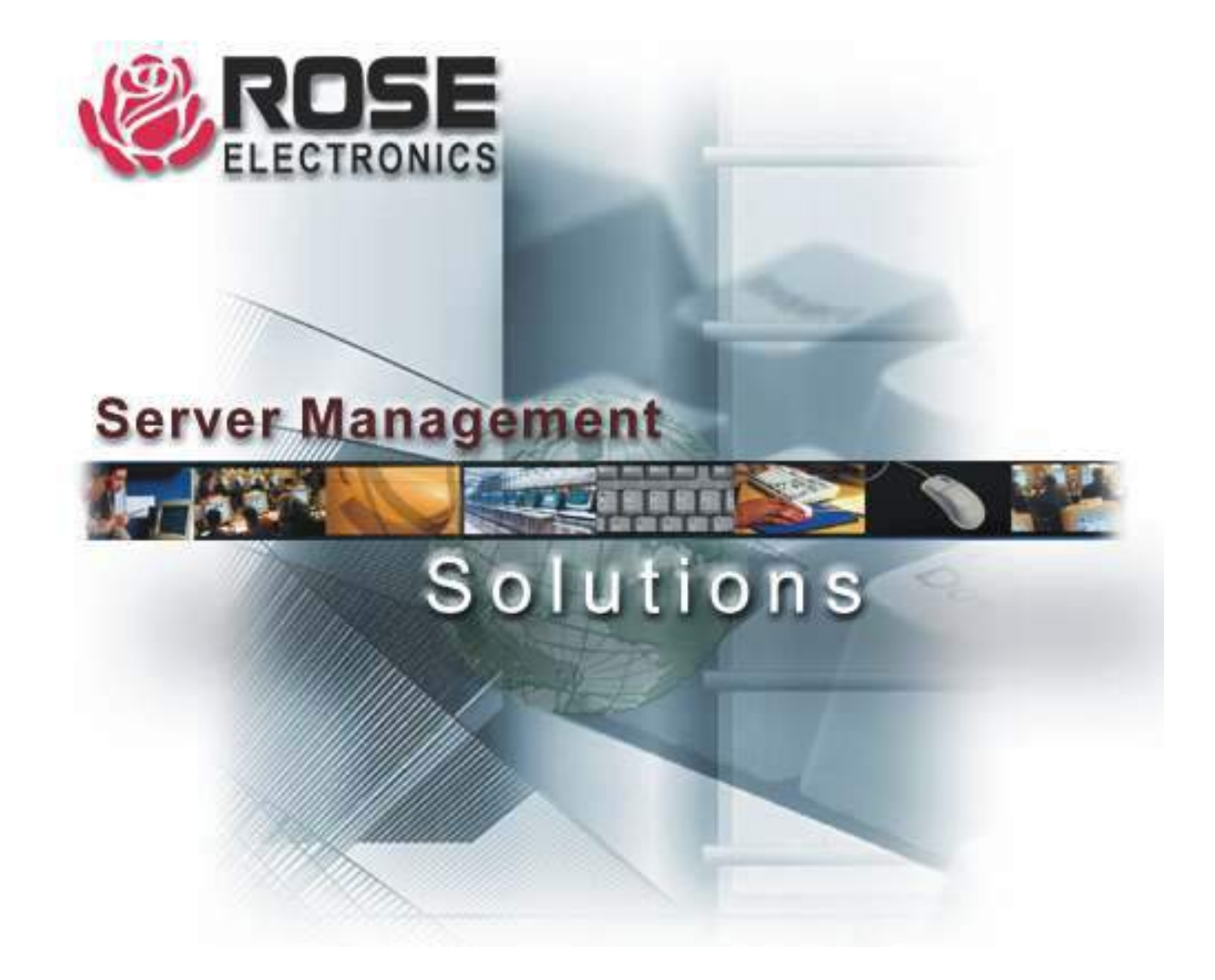

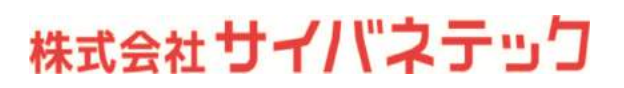

〒104-0028 東京都中央区八重洲2-11-4 TEL: 03-3272-8503 FAX: 03-3274-9550 https://www.cybernetech.co.jp